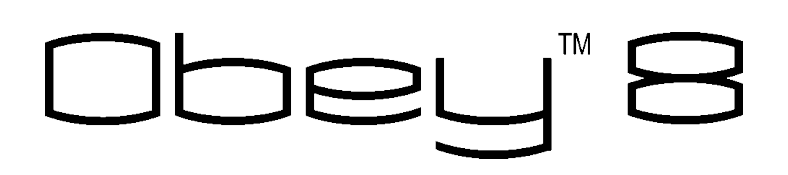

## **Snapshot**

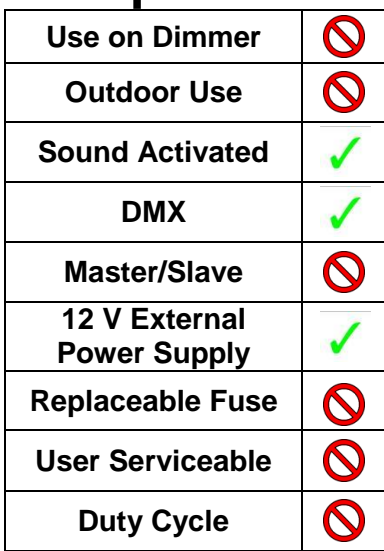

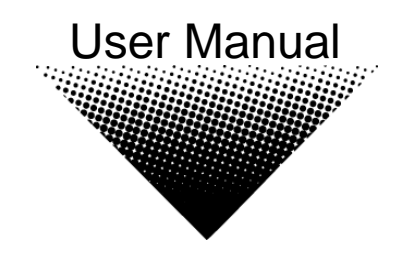

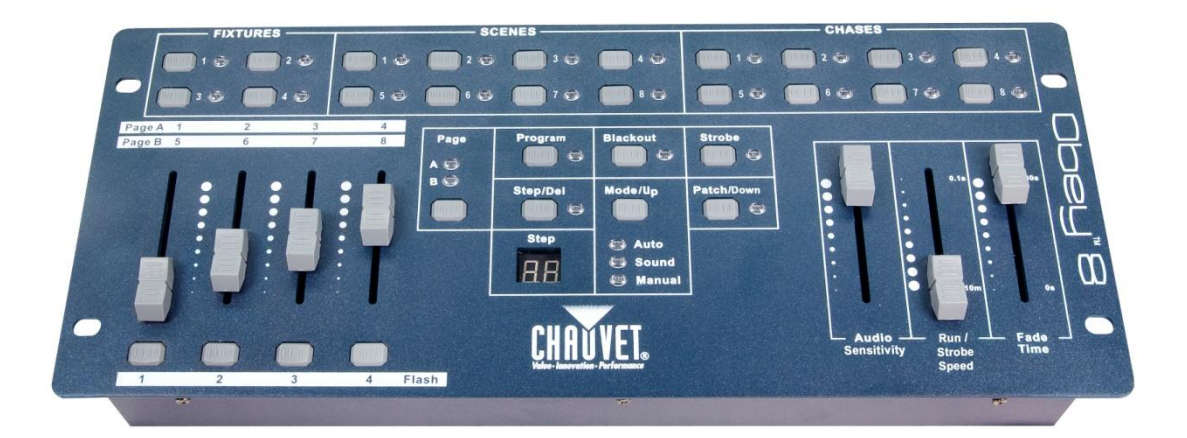

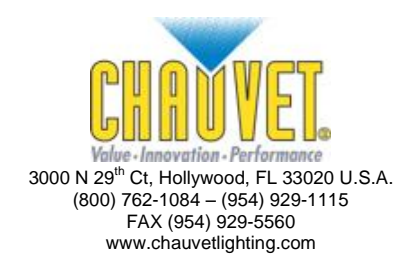

# **TABLE OF CONTENTS**

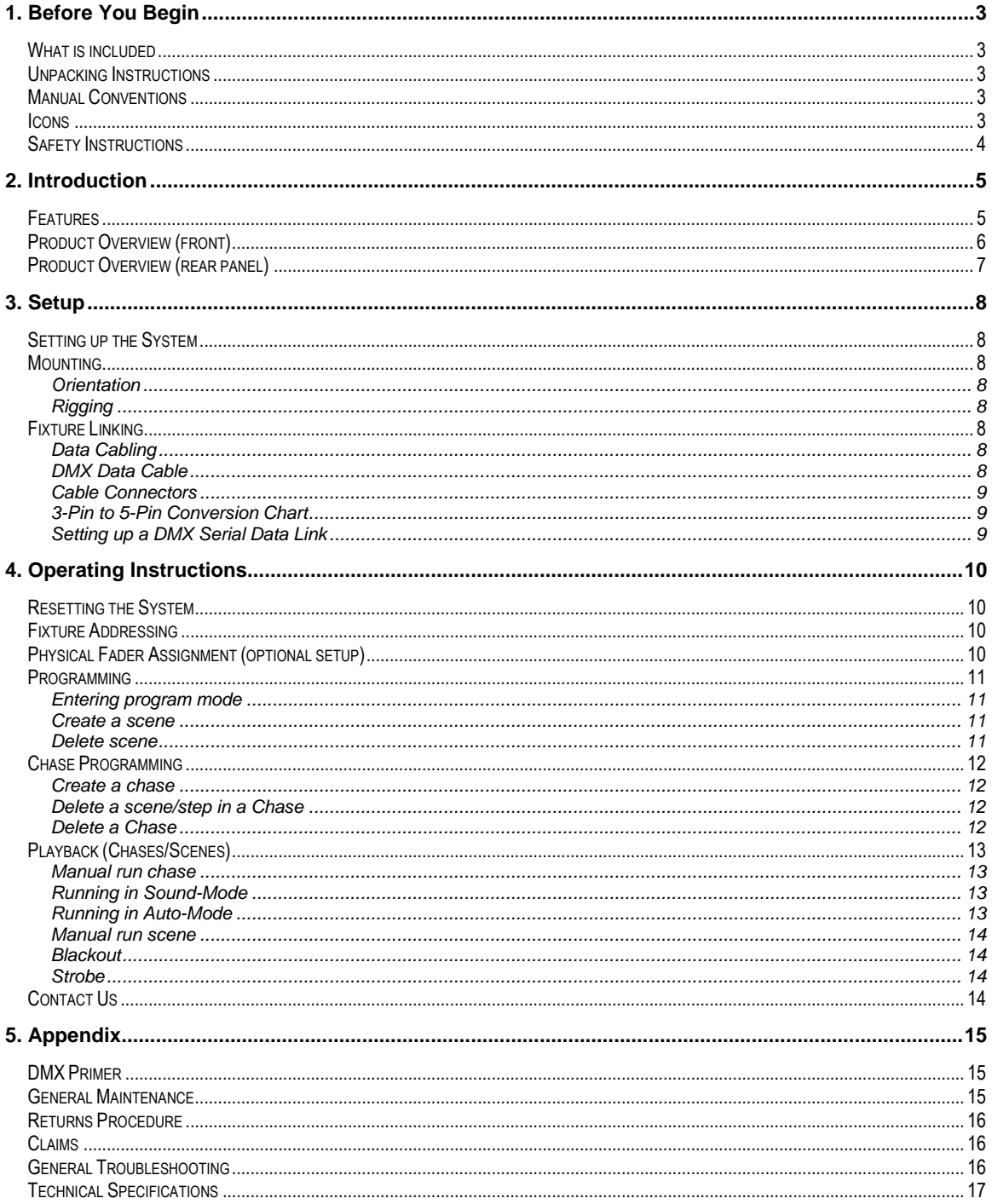

# <span id="page-2-0"></span>**1. BEFORE YOU BEGIN**

## <span id="page-2-1"></span>**What is included**

- 1 x Obey™ 8 Controller
- $\ge 1$  x 12 VDC, 500 mA Power Adapter<br>  $\ge 1$  x Manual
- $\geq 1$  x Manual<br> $\geq 1$  x Warrang
- 1 x Warranty Card

## <span id="page-2-2"></span>**Unpacking Instructions**

Immediately upon receiving a fixture, carefully unpack the carton, check the contents to ensure that all parts are present, and have been received in good condition. Notify the shipper immediately and retain packing material for inspection if any parts appear damaged from shipping or the carton itself shows signs of mishandling. Save the carton and all packing materials. In the event that a fixture must be returned to the factory, it is important that the fixture be returned in the original factory box and packing.

## <span id="page-2-3"></span>**Manual Conventions**

CHAUVET manuals use the following conventions to differentiate certain types of information from the regular text.

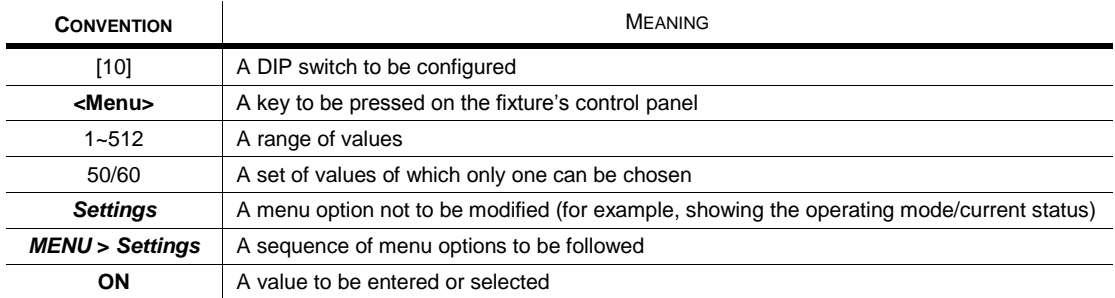

## <span id="page-2-4"></span>**Icons**

This manual uses the following icons to indicate information that requires special attention on the part of the user.

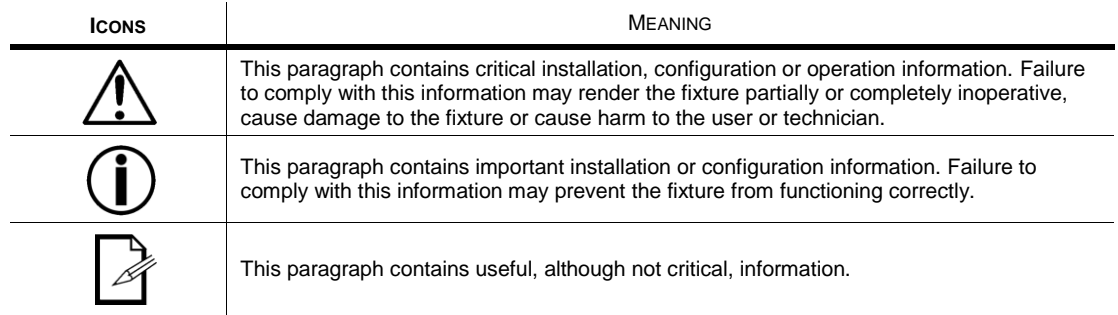

## <span id="page-3-0"></span>**Safety Instructions**

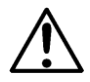

*Please read these instructions carefully, which includes important information about the installation, usage and maintenance of your fixture.* 

- Keep this User Manual for future consultation. If you sell the unit to another user, be sure that they also receive this instruction booklet.
- Always make sure that you are connecting to the proper voltage and that the line voltage you are connecting to is not higher than that stated on decal or rear panel of the fixture.
- This product is intended for indoor use only! To prevent risk of fire or shock, do not expose fixture to rain or moisture.
- Make sure there are no flammable materials close to the unit while operating.
- In the event of serious operating problem, stop using the unit immediately. Never try to repair the unit  $\bullet$ by yourself. Repairs carried out by unskilled people can lead to damage or malfunction. Please contact the nearest authorized technical assistance center.
- Don't connect the device to a dimmer pack.  $\bullet$
- Make sure power cord is never crimped or damaged.
- Never disconnect power cord by pulling or tugging on the cord.
- Do not operate this device in more than 113° F (45° C) ambient temperature conditions.

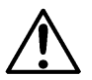

*There are no user serviceable parts inside the unit. Do not open the housing or attempt any repairs yourself. In the unlikely event your unit may require service, please contact CHAUVET at: 954-929- 1115.*

# <span id="page-4-0"></span>**2. INTRODUCTION**

The Obey™ 8 is a compact, universal intelligent lighting controller, designed for use with LED wash fixtures (dimming, color mixing). It allows for up to 32 channels of DMX with control of up to four fixtures. Up to eight scenes and eight chases may be programmed. It has a specialized blackout feature, to be utilized with wash fixtures.

## <span id="page-4-1"></span>**Features**

- Universal DMX-512 compact LED controller  $\bullet$
- Controls up to four intelligent lights of up to eight channels each
- $\bullet$ 32 DMX channels of control
- Eight sets of chases containing up to 99 steps each (200 steps max)  $\bullet$
- Playback options include automatic, sound-activated or manual  $\bullet$
- Four fader flash buttons for momentary on  $\bullet$
- Adjustable audio sensitivity  $\bullet$
- $\bullet$ Sequential linking of chases
- Grab any fixture on the fly  $\bullet$
- $\bullet$ DMX polarity selector

## <span id="page-5-0"></span>**Product Overview (front)**

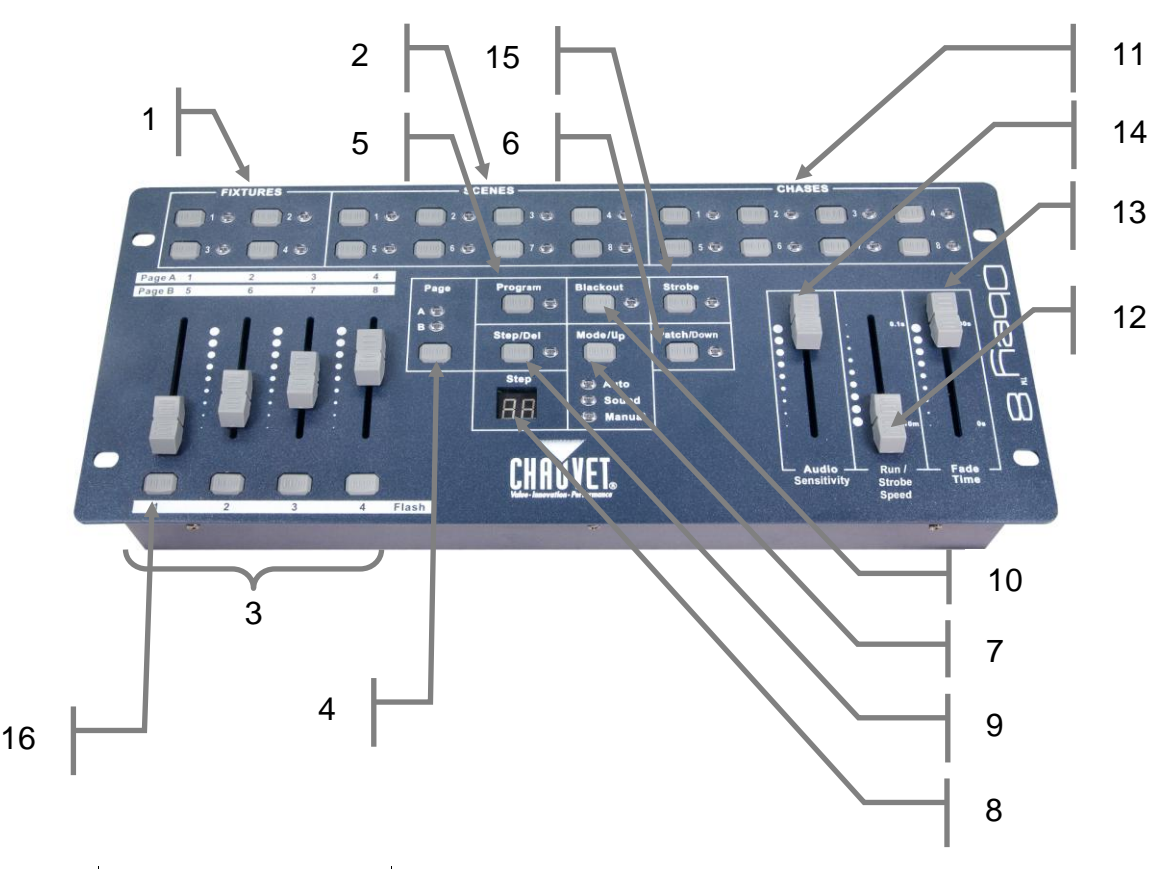

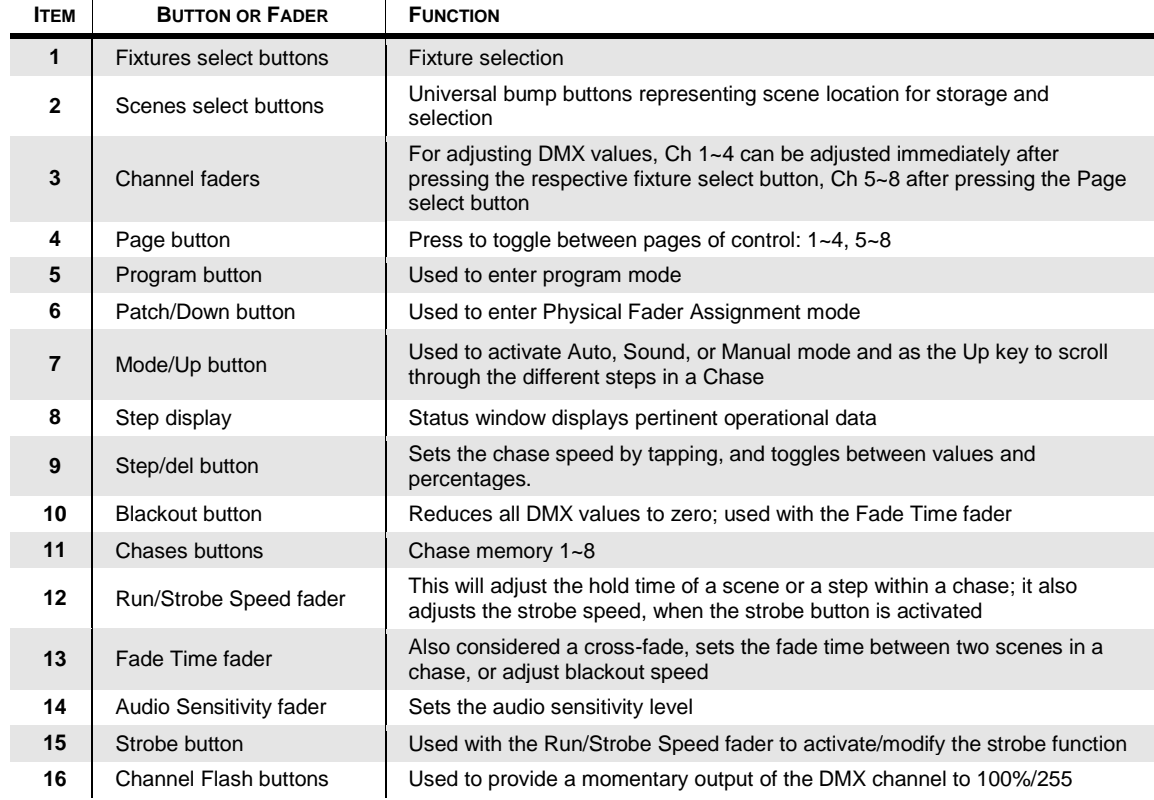

## <span id="page-6-0"></span>**Product Overview (rear panel)**

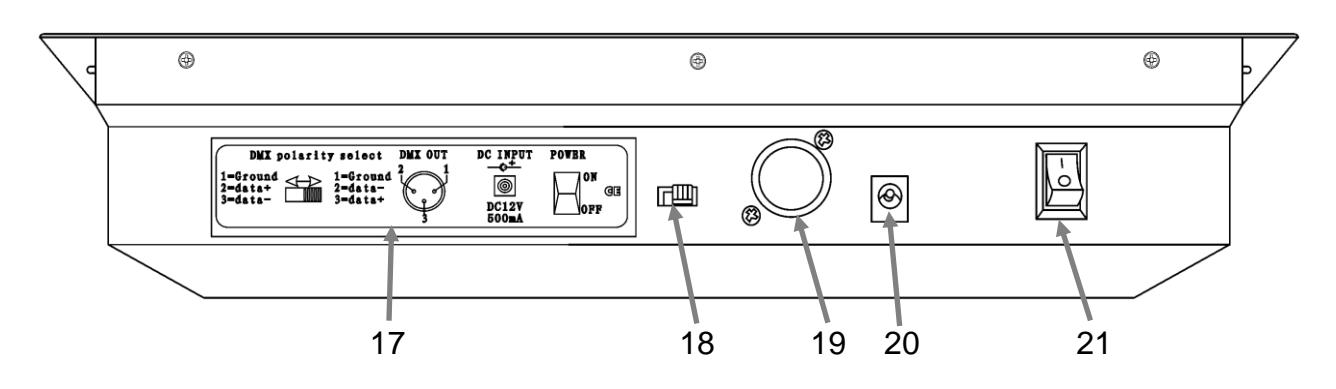

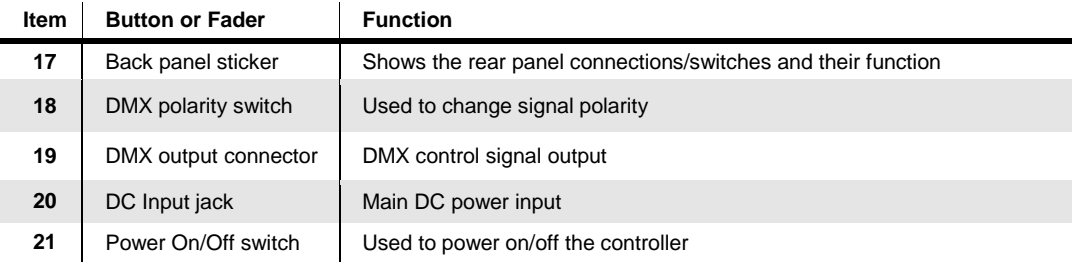

# <span id="page-7-0"></span>**3. SETUP**

## <span id="page-7-1"></span>**Setting up the System**

- 1) Place the Obey™ 8 on a level surface.
- 2) Plug the AC to DC power supply into the system back panel and into the mains outlet.
- 3) Plug in your DMX cable(s) to your fixture, as described in the respective fixture's manual. For a quick overview of DMX, see the "DMX Primer" section.

## <span id="page-7-3"></span><span id="page-7-2"></span>**Mounting**

#### **Orientation**

This fixture may be mounted in any safe position, provided there is adequate room for ventilation.

#### <span id="page-7-4"></span>**Rigging**

- When selecting an installation location, consider access and routine maintenance.
- Never mount the controller in places where it may be exposed to rain, high humidity, extreme temperature changes or restricted ventilation.

## <span id="page-7-5"></span>**Fixture Linking**

You will need a serial data link to run light shows of one or more fixtures using a DMX controller or to run synchronized shows on two or more fixtures set to a master/slave operating mode. The combined number of channels required by all the fixtures on a serial data link determines the number of fixtures the data link can support.

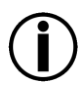

*Fixtures on a serial data link must be daisy chained in one single line. To comply with the EIA-485 standard, no more than 32 fixtures should be connected on one data link. Connecting more than 32 fixtures on one serial data link without the use of a DMX optically-isolated splitter may result in deterioration of the digital DMX signal.* 

*Maximum recommended serial data link distance: 500 m (1640 ft) Maximum recommended number of fixtures on a serial data link: 32*

#### <span id="page-7-6"></span>**Data Cabling**

To link fixtures together you must obtain data cables. You can purchase CHAUVET certified DMX cables directly from a dealer/distributor or construct your own cable. If you choose to create your own cable please use data-grade cables that can carry a high quality signal and are less prone to electromagnetic interference.

#### <span id="page-7-7"></span>**DMX Data Cable**

Use a Belden© 9841 or equivalent cable which meets the specifications for EIA RS-485 applications. Standard microphone cables cannot transmit DMX data reliably over long distances. The cable must have the following characteristics:

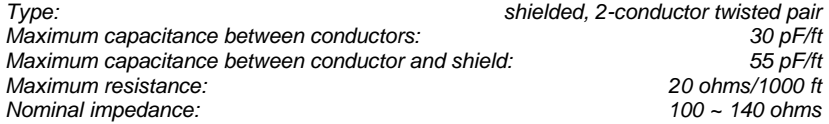

#### <span id="page-8-0"></span>**Cable Connectors**

Cabling must have a male XLR connector on one end and a female XLR connector on the other end.

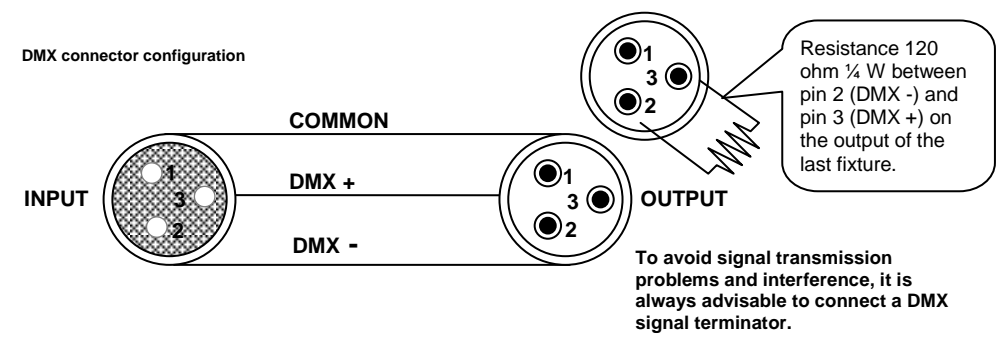

*Do not allow contact between the common and the fixture's chassis ground. Grounding the common can cause a ground loop, and your fixture may perform erratically. Test cables with an ohmmeter to verify correct polarity and to make sure the pins are not grounded or shorted to the shield or each other.*

#### <span id="page-8-1"></span>**3-Pin to 5-Pin Conversion Chart**

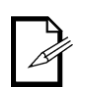

*If you use a controller with a 5-pin DMX output connector, you will need to use a 5-pin to 3-pin adapter, such as CHAUVET Model No: DMX5M, or DMX5F. The chart below details a proper cable conversion:*

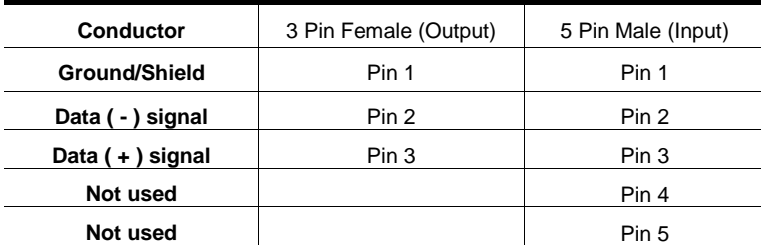

#### **3-PIN TO 5-PIN CONVERSION CHART**

#### <span id="page-8-2"></span>**Setting up a DMX Serial Data Link**

- 1. Connect the (male) 3-pin connector side of the DMX cable to the output (female) 3-pin connector of the controller.
- 2. Connect the end of the cable coming from the controller which will have a (female) 3-pin connector to the input connector of the next fixture consisting of a (male) 3-pin connector.
- 3. Then, proceed to connect from the output as stated above to the input of the following fixture and so on.

#### **CHAUVET Certified DMX Data Cables**

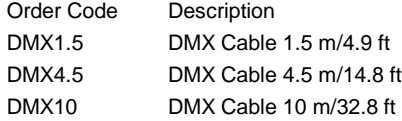

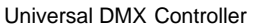

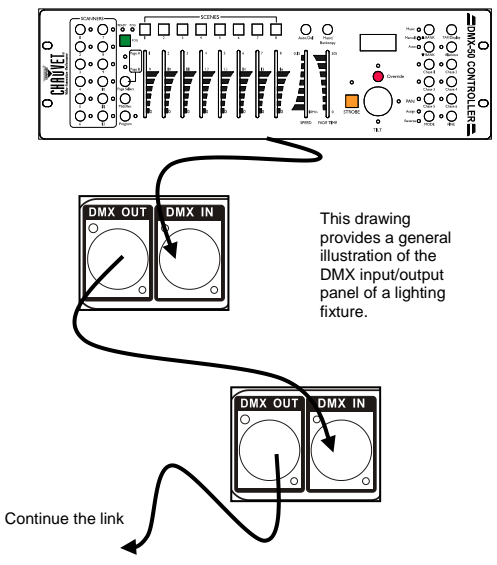

## <span id="page-9-0"></span>**4. OPERATING INSTRUCTIONS**

## <span id="page-9-1"></span>**Resetting the System**

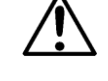

*This will reset the controller to its factory defaults. This will erase all programs and settings.*

1) Tap **<PROGRAM>** and **<STEP/DEL>**.

2) All LEDs will blink to indicate a successful reset. (Note: This process may take up to 15 seconds)

## <span id="page-9-2"></span>**Fixture Addressing**

The Obey™ 8 is programmed to control eight channels of DMX per fixture. Therefore, the fixtures you wish to control with the corresponding **<FIXTURES>** on the unit must be spaced eight channels apart (check the respective fixture's manual for how to enter the information into the fixture).

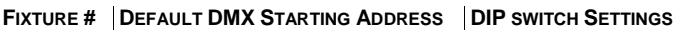

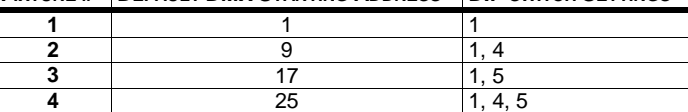

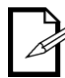

*Failure to use these DMX assignments may cause a lack of control of the fixtures.*

## <span id="page-9-3"></span>**Physical Fader Assignment (optional setup)**

Use this feature to combine or unify fixture control attributes for different fixtures. For example, if you were controlling four fixtures, each with their own different channel configurations, you could combine the channels to work with the same faders. Therefore, channels 1, 2, and 3 could control red, green, and blue, respectively.

#### **Action**

#### *Notes*

- 1) Press and hold **<PATCH>** for five seconds to access the fader assignment mode.
- 2) Press a **<FIXTURE>** button that represents the fixture whose faders you would like to reassign.
- 3) Press a **<FLASH>** button which corresponds to the fader you would like to move the DMX channel to.
- 4) Press the **<SCENE>** button which corresponds to the DMX channel (1~8) to move to that channel fader selected in step 3.
- 5) All LEDs indicators will flash to confirm a successful copy.
- 6) Repeat steps 2~4 as often as necessary.
- 7) Press and hold **<PATCH>** for five seconds to exit the fader assignment mode.

If you wish to delete the fader assignment of a DMX channel, you may follow the instructions below.

- 1) Press and hold **<PATCH>** for five seconds to access the fader assignment mode.
- 2) Press **<STEP/DEL>** and the **<SCENE>** button at the same time.
- 3) All LEDs will flash, indicating successfully removal from the DMX channel.
- 4) Press and hold **<PATCH>** for five seconds to exit the fader assignment mode.

*All physical faders can be re-assigned to output on a different DMX channel. Faders are given a channel number and are labeled on the surface of the controller as such.* 

*You may assign multiple DMX channels to a single fader.*

*You may select the <PAGE> button to select a fader from a different page.*

*You may* **NOT** *assign a fader to a channel from a different <FIXTURE>.*

*When you delete the fader assignment of a DMX channel, this will completely remove the DMX assignment of the fader. It will NOT revert the channel to the defaults.*

## <span id="page-10-0"></span>**Programming**

A chase is a sequence of scenes/steps. In the Obey™ 8, eight chases may be created, with up to 99 steps per chase.

#### <span id="page-10-1"></span>**Entering program mode**

Press <PROGRAM> for five seconds, until the program LED indicator remains on. This indicates that the controller is in programming mode.

To exit program mode, repeat the step by holding **<PROGRAM>** for five seconds, until the program LED indicator remains off.

#### <span id="page-10-2"></span>**Create a scene**

A scene is a static lighting state. There are eight scenes available total.

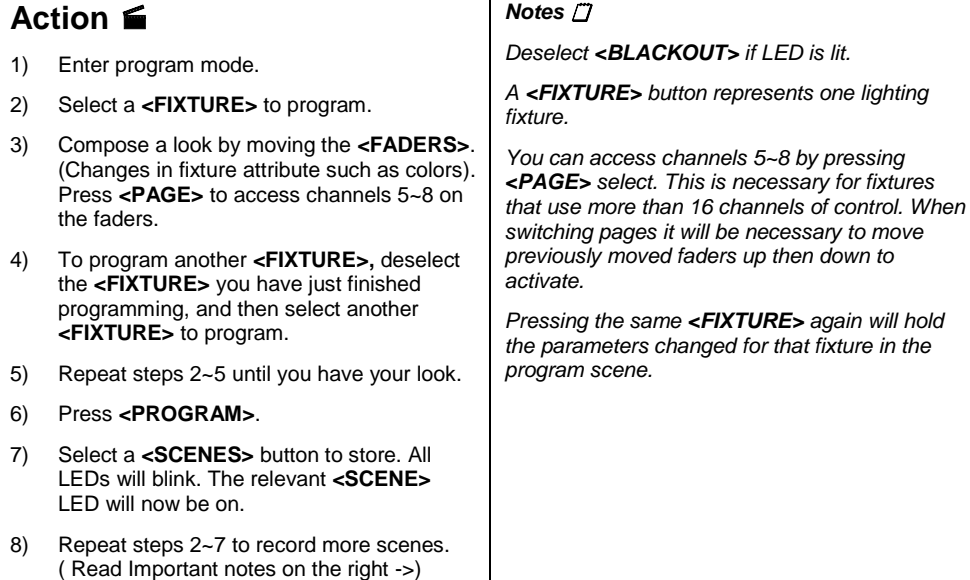

9) Exit program mode.

#### <span id="page-10-3"></span>**Delete scene**

#### **Action**

- 1) Enter program mode.
- 2) Press and hold **<STEP/DEL>**, while pressing the **<SCENES>** you want to delete.
- 3) All LEDs will flash, indicating a successful delete.
- 4) Exit program mode.

#### *Notes*

*When a scene is removed, the button may still be activated. However, this will be blank.*

## <span id="page-11-0"></span>**Chase Programming**

A chase is created by using previously created scenes. Scenes become steps in a chase and can be arranged in any order you choose. You may use the same scene multiple times in a chase.

#### <span id="page-11-1"></span>**Create a chase**

A chase can contain up to 99 scenes as steps. The term steps and scenes are used interchangeably. You may program up to eight chases with the Obey™ 8.

*Notes*  $\Box$ 

*the chase.*

*currently recording to.*

*You may use <MODE/UP> and* 

#### **Action**

- 1) Enter program mode.
- 2) Press the **<CHASE>** (1~8) button you wish to program.
- 3) You may select the **<SCENE>** to insert (or, you may select a **<FIXTURE>** and build a look, using the faders).
- 4) Tap **<PROGRAM>** to store. All LEDs will flash.
- 5) Repeat steps 3~4 to add additional steps in the chase. Up to 99 steps can be recorded.
- 6) Exit program mode.

#### <span id="page-11-2"></span>**Delete a scene/step in a Chase**

#### **Action**

- 1) Enter program mode.
- 2) Press the desired **<CHASE>** (1~8) that contains the scene to be deleted.
- 3) Use **<MODE/UP>** and **<PATCH/DOWN>** to switch to the desired step.
- 4) Press **<STEP/DEL>** to delete the step.
- 5) Exit program mode.

#### *Notes*

*Remember that scene and steps are used interchangeably.*

*The LED display will indicate which step you are* 

*<PATCH/DOWN> to scroll through the steps in* 

*What is displayed on the fixtures will be saved when you record the step into the chase.*

#### <span id="page-11-3"></span>**Delete a Chase**

#### **Action**

- 1) Enter program mode.
- 2) Press the **<CHASE>** (1~8) to be deleted.
- 3) Press and hold **<STEP/DEL>** and then the respective **<CHASE>**.
- 4) Then release to delete the chase. All LEDs will blink.
- 5) Exit program mode.

#### *Notes*

*Scenes will remain programmed on the controller. Only the chase is affected.*

## <span id="page-12-1"></span><span id="page-12-0"></span>**Playback (Chases/Scenes)**

#### **Manual run chase**

When power is first turned ON, the controller will be in Auto mode.

### **Action**

#### *Notes*

- 1) Press **<MODE/UP>** to select Manual mode.
- 2) Select the **<CHASE>** to run.
- 3) Press **<STEP/DEL>** to navigate the different steps in the chase, in increasing numeric order.

#### *This mode does not affect the scenes. They will still operate separately, in an HTP (highest takes priority) operation.*

*The LED display will note the current step in the chase.*

*If multiple chases are selected, they will play back in sequential order.*

*You may select a fixture and override any scene or chase playing back at any time.*

#### <span id="page-12-2"></span>**Running in Sound-Mode**

When power is first turned ON, the controller will be in Auto mode.

## **Action**

- 1) Press **<MODE/UP>** to select Sound mode.
- 2) Select the **<CHASE>** to run.
- 3) Adjust the **<AUDIO>** fader to adjust the microphone sensitivity.

#### *Notes*

*In the Sound mode, programs will be triggered by the sound using its built-in microphone.*

*This mode does not affect the scenes. They will still operate separately, in an LTP (last takes priority) operation.*

*The LED display will note the current step in the chase.*

*If multiple chases are selected, they will play back in sequential order.*

*You may select a fixture and override any scene or chase playing back at any time.*

#### <span id="page-12-3"></span>**Running in Auto-Mode**

When power is first turned ON, the controller will be in Auto mode.

#### **Action**

- 1) Press **<MODE/UP>** to select Auto mode.
- 2) Select the **<CHASE>** to run.
- 3) Adjust the **<RUN/STROBE SPEED>** fader to adjust the speed at which the chase will playback.
- 4) Adjust the **<FADE TIME>** fader to adjust the transition of the chase from one step to another.

#### *Notes*

*In the Auto mode, programs will be triggered by controllers fade and speed time as set on the faders.*

*This mode does not affect the scenes. They will still operate separately, in an LTP (last takes priority) operation.*

*The LED display will note the current step in the chase.*

*If multiple chases are selected, they will play back in sequential order.*

*The Fade Time fader will add time to the playback of the chase.*

*You may use <STEP/DEL> to manually move forward to the proceeding step in the chase.*

*You may select a fixture and override any scene or chase playing back at any time.*

#### <span id="page-13-0"></span>**Manual run scene**

#### **Action**

- 1) Select a **<SCENE>**.
- 2) The respective LED will remain lit/on, while the scene is activated.
- 3) If desired, multiple scenes may be activated.
- 4) Press the respective **<SCENE>** a second time to deactivate it.

#### *Notes*

*This will not operate in HTP (highest take priority) when stacking scenes.*

*You may select a fixture and override any scene or playing back at any time.*

#### <span id="page-13-1"></span>**Blackout**

When pressing **<BLACKOUT>**, the **<FADE TIME>** fader will affect the function.

#### **Action**

- 1) Adjust the **<FADE TIME>** to select the speed at which the fixture(s) will fade out.
- 2) Select **<BLACKOUT>** to activate the function.

#### *Notes*

*This function will work in ANY mode.*

*If the fade time is already being used for a chase running in Auto mode, then pressing <BLACKOUT> will activate the function at the fade time that the chase is currently running.*

#### <span id="page-13-2"></span>**Strobe**

The strobe function can be activated in **ANY** mode.

#### **Action**

1) Press **<STROBE>**.

#### 2) Adjust the **<RUN/STROBE SPEED>** fader to the desired strobing speed.

3) You may press **<STROBE>** again to use the **<RUN/STROBE SPEED>**fader for playback speed adjustment.

*Notes* 

*This function will work in ANY mode.*

*In order to deactivate this function, the <STROBE> must be activated. Then, move the <RUN/STROBE SPEED> fader fully down, or to 10 m.*

## <span id="page-13-3"></span>**Contact Us**

#### **World Wide**

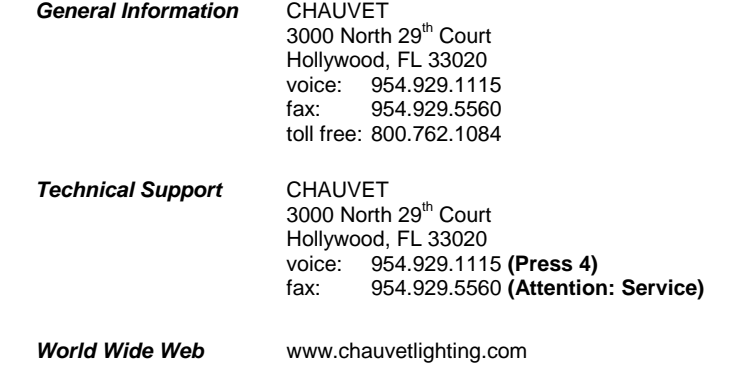

# <span id="page-14-0"></span>**5. APPENDIX**

## <span id="page-14-1"></span>**DMX Primer**

There are 512 channels in a DMX connection. Channels may be assigned in any manner. A fixture capable of receiving DMX will require one or a number of sequential channels. The user must assign a starting address on the fixture that indicates the first channel reserved in the controller. There are many different types of DMX controllable fixtures and they all may vary in the total number of channels required. Choosing a start address should be planned in advance. Channels should never overlap. If they do, this will result in erratic operation of the fixtures whose starting address is set incorrectly. You can however, control multiple fixtures of the same type using the same starting address as long as the intended result is that of unison movement or operation. In other words, the fixtures will be slaved together and all respond exactly the same.

DMX fixtures are designed to receive data through a serial Daisy Chain. A Daisy Chain connection is where the DATA OUT of one fixture connects to the DATA IN of the next fixture. The order in which the fixtures are connected is not important and has no effect on how a controller communicates to each fixture. Use an order that provides for the easiest and most direct cabling. Connect fixtures using shielded two conductor twisted pair cable with three pin XLR male to female connectors. The shield connection is pin 1, while pin 2 is Data Negative (S-) and pin 3 is Data positive (S+).

## <span id="page-14-2"></span>**General Maintenance**

To maintain optimum performance and minimize wear, fixtures should be cleaned frequently. Usage and environment are contributing factors in determining frequency. As a general rule, fixtures should be cleaned at least twice a month. Dust build up reduces light output performance and can cause overheating. This can lead to reduced lamp life and increased mechanical wear. Be sure to power off fixture before conducting maintenance.

- Unplug fixture from power.
- Use a vacuum or air compressor and a soft brush to remove dust collected on external vents.
- Clean all glass when the fixture is cold with a mild solution of glass cleaner or Isopropyl Alcohol and a soft lint free cotton cloth or lens tissue.
- Apply solution to the cloth or tissue and drag dirt and grime to the outside of the lens.
- Gently polish optical surfaces until they are free of haze and lint.  $\bullet$

The cleaning of external optical lenses and/or mirrors must be carried out periodically to optimize light output. Cleaning frequency depends on the environment in which the fixture operates. Damp, smoky or particularly dirty surroundings can cause greater accumulation of dirt on the unit's optics. Clean with soft cloth using normal glass cleaning fluid. Clean the external optics at least every 20 days. Clean the fixture at least every 30/60 days.

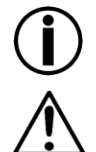

*Always dry the parts carefully after cleaning them.*

*Never spin a fan using compressed air.*

## <span id="page-15-0"></span>**Returns Procedure**

Returned merchandise must be sent prepaid and in the original packing; call tags will not be issued. Package must be clearly labeled with a Return Merchandize Authorization Number (RMA #). Products returned without the RMA # will be refused. Call CHAUVET and request an RMA # prior to shipping the fixture. Be prepared to provide the model number, serial number and a brief description of the cause for the return. Be sure to pack fixture properly; any shipping damage resulting from inadequate packaging is the customer's responsibility. As a suggestion, proper UPS packing or double-boxing is always a safe method to use.

CHAUVET reserves the right to use its own discretion to repair or replace product(s).

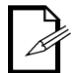

*If you are given an RMA #, please include the following information on a piece of paper inside the box:*

- 1) Your name
- 2) Your address
- 3) Your phone number
- 4) The RMA #
- 5) A brief description of the symptoms

## <span id="page-15-1"></span>**Claims**

Damage incurred in shipping is the responsibility of the shipper; therefore, the damage must be reported to the carrier upon receipt of merchandise. It is the customer's responsibility to notify and submit claims with the shipper in the event that a fixture is damaged due to shipping. Any other claim for items such as missing component/part, damage not related to shipping, and concealed damage, must be made within seven (7) days of receiving merchandise.

## <span id="page-15-2"></span>**General Troubleshooting**

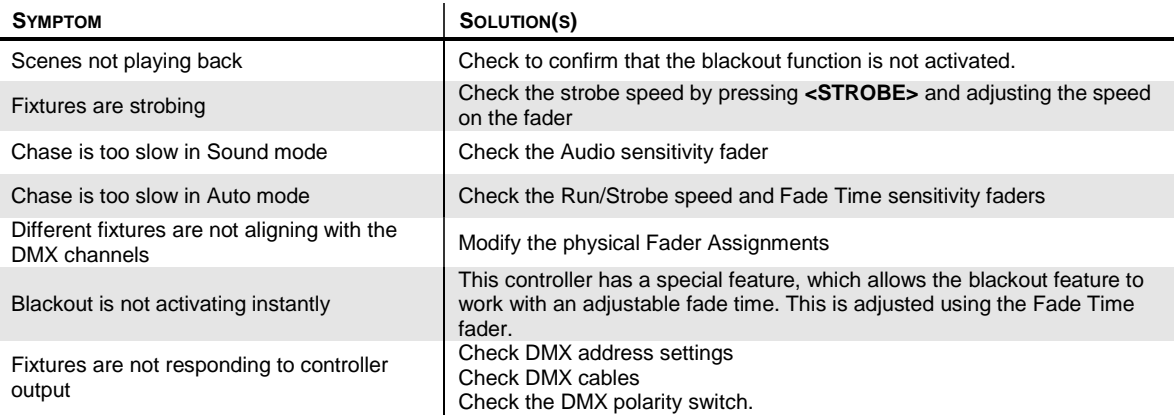

## <span id="page-16-0"></span>**Technical Specifications**

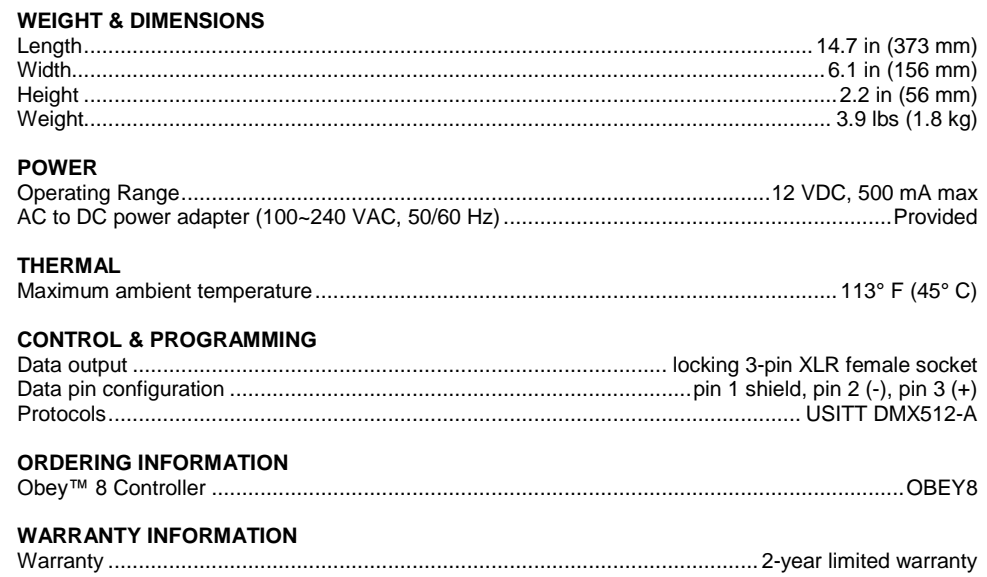

©CHAUVET, 2009, All Rights Reserved

Information and specifications in this user manual are subject to change without notice. CHAUVET assumes no responsibility or liability for any errors or inaccuracies that may appear in this document.